# **Smart Proxy - Bug #7099**

# **Import from Foreman-Proxy failed**

08/15/2014 04:04 AM - Sebastian Wehnl

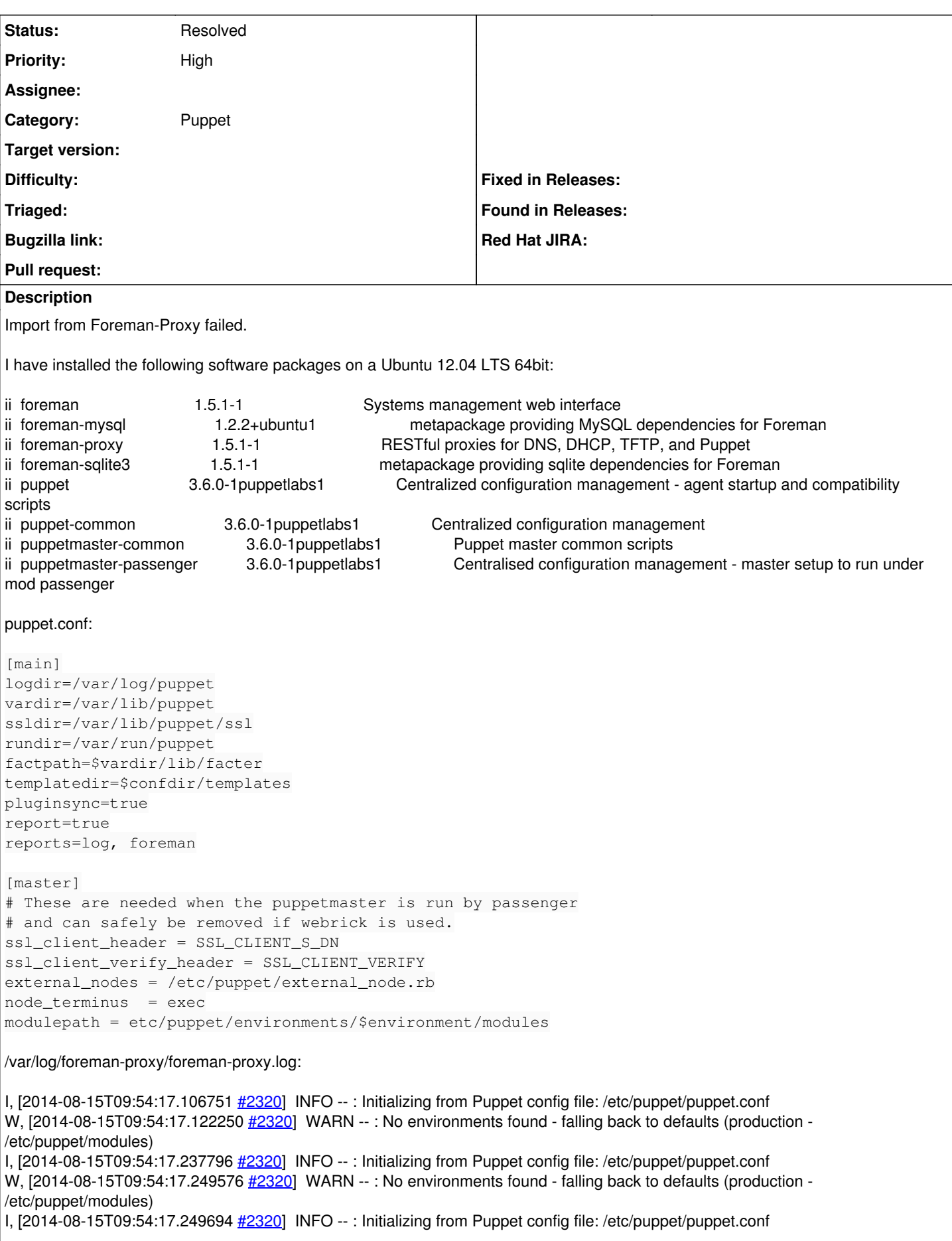

# I, [2014-08-15T09:54:17.285022 [#2320\]](https://projects.theforeman.org/issues/2320) INFO --: Initializing from Puppet config file: /etc/puppet/puppet.conf

Please help!

# **History**

### **#1 - 08/15/2014 04:29 AM - Dominic Cleal**

*- Description updated*

*- Category set to Puppet*

Puzzling, it looks like the proxy isn't picking up the "modulepath" setting from puppet.conf (note, it's also missing a leading "/").

What might be more reliable is to use Puppet's new directory environments feature, as you're on a recent version of Puppet. <https://docs.puppetlabs.com/puppet/latest/reference/environments.html> has more information about it, but to use it, do the following:

1. update foreman-proxy to 1.5.2, update Puppet to 3.6.2

- 2. remove modulepath from puppet.conf, set "environmentpath = /etc/puppet/environments"
- 3. ensure /etc/puppet/auth.conf has the section listed on [ERF12-2749](https://projects.theforeman.org/projects/smart-proxy/wiki/ERF12-2749)

### **#2 - 08/15/2014 05:21 AM - Sebastian Wehnl**

Thanks for your feedback.

#### I have still the same problem:

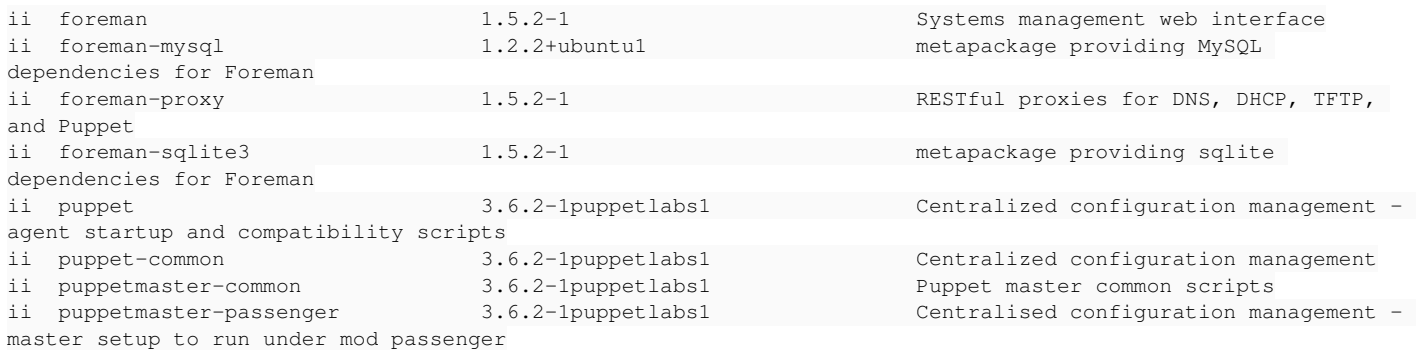

#### puppet.conf

[main] logdir=/var/log/puppet vardir=/var/lib/puppet ssldir=/var/lib/puppet/ssl rundir=/var/run/puppet factpath=\$vardir/lib/facter templatedir=\$confdir/templates pluginsync=true report=true reports=log, foreman

[master] # These are needed when the puppetmaster is run by passenger # and can safely be removed if webrick is used. ssl\_client\_header = SSL\_CLIENT\_S\_DN ssl\_client\_verify\_header = SSL\_CLIENT\_VERIFY external\_nodes = /etc/puppet/external\_node.rb node\_terminus = exec environmentpath = /etc/puppet/environments

foreman-proxy.log shows the same messages as before.

#### Thanks

#### **#3 - 08/15/2014 05:23 AM - Dominic Cleal**

Could you add your /etc/foreman-proxy/settings.yml file? Maybe it's not reading puppet.conf correctly at all.

# **#4 - 08/15/2014 05:26 AM - Sebastian Wehnl**

Please find the "etc/foreman-proxy/settings.yml file attached:

---

# SSL Setup

# if enabled, all communication would be verified via SSL # NOTE that both certificates need to be signed by the same CA in order for this to work # see http://theforeman.org/projects/smart-proxy/wiki/SSL for more information #:ssl\_certificate: ssl/certs/\$HOSTNAME.pem #:ssl\_ca\_file: ssl/certs/ca.pem #:ssl\_private\_key: ssl/private\_keys/\$HOSTNAME.key # the hosts which the proxy accepts connections from # commenting the following lines would mean every verified SSL connection allowed :trusted\_hosts: #- foreman.prod.domain #- foreman.dev.domain # enable the daemon to run in the background :daemon: true :daemon\_pid: /var/run/foreman-proxy/foreman-proxy.pid # port used by the proxy :port: 8443 # Enable TFTP management :tftp: false #:tftproot: /var/lib/tftpboot # Defines the TFTP Servername to use, overrides the name in the subnet declaration #:tftp\_servername: tftp.domain.com # Enable DNS management :dns: false #:dns\_key: /etc/rndc.key # use this setting if you are managing a dns server which is not localhost though this proxy #:dns\_server: dns.domain.com # Enable DHCP management :dhcp: false # The vendor can be either isc or native\_ms :dhcp\_vendor: isc # dhcp\_subnets is a Native MS implementation setting. It restricts the subnets queried to a # subset, so as to reduce the query time. #:dhcp\_subnets: [192.168.205.0/255.255.255.128, 192.168.205.128/255.255.255.128] # Settings for Ubuntu ISC #:dhcp\_config: /etc/dhcp3/dhcpd.conf #:dhcp\_leases: /var/lib/dhcp3/dhcpd.leases # Settings for Redhat ISC #:dhcp\_config: /etc/dhcpd.conf #:dhcp\_leases: /var/lib/dhcpd/dhcpd.leases #:dhcp\_key\_name: secret\_key\_name #:dhcp\_key\_secret: secret\_key # enable PuppetCA management :puppetca: false #:ssldir: /var/lib/puppet/ssl #:puppetdir: /etc/puppet # enable Puppet management :puppet: true :puppet\_conf: /etc/puppet/puppet.conf # Where our proxy log files are stored # filename or STDOUT :log\_file: /var/log/foreman-proxy/foreman-proxy.log # valid options are # WARN, DEBUG, Error, FATAL, INFO, UNKNOWN :log\_level: INFO

#### **#5 - 08/15/2014 06:33 AM - Dominic Cleal**

Looks fine, assuming the puppet.conf you pasted was from /etc/puppet/puppet.conf. I can't tell why it's not seeing entries in puppet.conf.

You could try adding this to /etc/foreman-proxy/settings.yml to force it to ignore the contents of puppet.conf, then restart foreman-proxy:

:puppet\_use\_environment\_api: true

# **#6 - 08/15/2014 06:43 AM - Sebastian Wehnl**

*- File import\_error.jpg added*

After adding this parameter, a new error occurred (see Attachment)

In /var/log/foreman-proxy/foreman-proxy.log I found this output:

```
I, [2014-08-15T12:39:54.587751 #3852]  INFO -- : Initializing from Puppet config file: /etc/puppet/puppet.conf
I, [2014-08-15T12:39:54.622377 #3852]  INFO -- : Initializing from Puppet config file: /etc/puppet/puppet.conf
E, [2014-08-15T12:39:54.697254
#3852] ERROR -- : Failed to list puppet environments: Cannot find puppet_ssl_ca file /var/lib/puppet/ssl/certs
/ca.pem
```
The ca.pem file exists on my system.

#### **#7 - 08/15/2014 06:45 AM - Sebastian Wehnl**

*- File auth.conf added*

lease find also my auth.conf attached.

#### **#8 - 08/15/2014 06:50 AM - Dominic Cleal**

Check permissions on the file, and its parent directories. Also check that foreman-proxy is in the 'puppet' group (restart foreman-proxy after changing).

# **#9 - 08/15/2014 07:55 AM - Sebastian Wehnl**

Thanks :-) Import from Environment works again :-)

# **#10 - 08/15/2014 07:56 AM - Dominic Cleal**

*- Status changed from New to Resolved*

I'm glad to hear it!

# **Files**

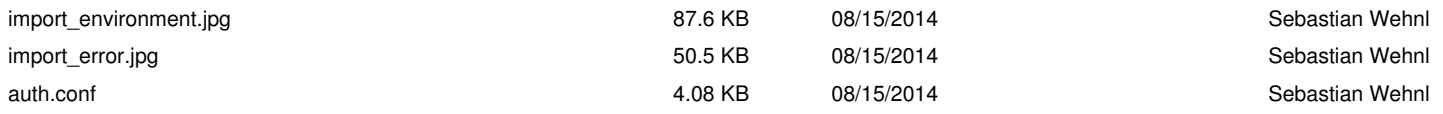